# University of Washington, CSE 154

### Lab 10: Final Exam Practice

Except where otherwise noted, the contents of this document are Copyright © Marty Stepp, Jessica Miller, and Victoria Kirst. All rights reserved. Any redistribution, reproduction, transmission, or storage of part or all of the contents in any form is prohibited without the author's expressed written permission.

thanks to former TAs Victoria Kirst, Jeff Prouty, Morgan Doocy, Brian Le for their work on these labs.

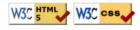

#### **Basic lab instructions**

- Make sure to click the Attendance Check-In link on the Labs page to get your participation points.
- You may want to bring your textbook to labs to look up syntax and examples.
- Have a question? Ask a TA for help, or look at the book or lecture slides.
- We encourage you to talk to your classmates; it's okay to share code and ideas during lab.
- You don't have to finish all of the exercises. Just do as much as you can in the allotted time. You don't need to finish the rest after you leave the lab; there is no homework from lab.

## Exercise 1: HTML/CSS Interpreting

Draw what the following HTML/CSS would look like in the browser. (For an image, just draw a smiley face.)

## Exercise 2: JavaScript/DOM

Write JavaScript code so that when the page loads, *all* tables will taken on a "chess board" appearance by coloring every other cell with a black background and white text.

- For even rows (#0, 2, 4, etc.), even cells should be changed; for odd rows (#1, 3, 5, etc.), odd cells should be changed. (The page's CSS file has a class named chess that you can attach to the affected black cells.)
- Note that the number of rows in one table should not affect the striping for another table.

| Name      | Home              | Bounces | Height | Weight  | Age |
|-----------|-------------------|---------|--------|---------|-----|
| Snuggles  | FabricLand        | 7       | 2'7"   | 34 lbs  | 12  |
| Horseface | PonyVille         | 13      | 6'1"   | 217 lbs | 37  |
| Cornelius | Nebraska          | 3       | 3'1"   | 52 lbs  | 24  |
| Tigger    | Hundred-Acre Wood | 1000    | 4'8"   | 85 lbs  | 15  |

## Exercise 3: Ajax/XML

Write the complete JavaScript code to fetch XML data about rectangles and display it on the current page.

• The data comes from a page rect.php in the same directory as your code. When contacted with no parameters, it outputs a group of rectangles to draw on the page, such as:

```
<shapes>
  <rectangle x="10" y="40" width="100" height="30" color="FFFF00" />
  <rectangle x="190" y="10" width="20" height="60" color="9000DD" />
  <rectangle x="30" y="120" width="90" height="55" color="00BB88" />
</shapes>
```

• Process the XML and display each rectangle as an absolutely-positioned div of the right position/ size/ color. Add it to the div with id of rectanglearea:

```
<body> ... <div id="rectanglearea"></div> ... </body>
```

XML

### **Exercise 4: PHP**

Write a PHP web service lookup.php that looks up a name in a file and outputs a URL about the person.

- You will be given a full name as a GET parameter name. Assume that the parameter is always passed.
- Read data from a file employees.txt. Full name, username, and position are separated by tabs:

| Morgan Doocy     | mdoocy | Devourer of Souls!!!! |
|------------------|--------|-----------------------|
| Conner Q. Reilly | con74  | Director of Archives  |
| Marla Jeffries   | mjeff  | Lamination Tzar       |

• If the name is matched, output a URL with the employee's name/title, in the following format:

http://www.awesomeco.com/PositionNameWithoutSpaces/userName

• For example, lookup.php?name=Conner+Q.+Reilly produces the following output:

http://www.awesomeco.com/DirectorofArchives/con74

• If the name is not matched, output the URL: http://www.awesomeco.com/

## Exercise 5: SQL

Write an SQL query to show all actors who share the same last name and were in a movie together. Display the first names, last name, and movie name. Do not match up an actor with him/herself. Order by last name.

| first_name                                      | first_name                                     | last_name          | name                                                        |     |
|-------------------------------------------------|------------------------------------------------|--------------------|-------------------------------------------------------------|-----|
| Bill (I)<br>  Anthony<br>  Anthony<br>  J. Todd | Frankie J.<br>Frankie J.<br>Bill (I)<br>Sharon |                    | Ocean's Eleven<br>Ocean's Eleven<br>Ocean's Eleven<br>Fargo |     |
| <br>  Elenor<br>  Ben (I)                       | <br>Rowan<br>Samuel E.                         | <br>Witt<br>Wright | <br>Matrix, The<br>Little Mermaid, The                      | 134 |

134 rows in set

SQL

Recall that the imdb database contains the following tables:

| actors |            |           | movies |        |                  | roles |          |          |                     |
|--------|------------|-----------|--------|--------|------------------|-------|----------|----------|---------------------|
| id     | first_name | last_name | gender | id     | name             | year  | actor_id | movie_id | role                |
| 433259 | William    | Shatner   | М      | 112290 | Fight Club       | 1999  | 433259   | 313398   | Capt. James T. Kirk |
| 797926 | Britney    | Spears    | F      | 209658 | Meet the Parents | 2000  | 797926   | 342189   | Herself             |
|        |            |           |        |        |                  |       |          |          |                     |

#### Exercise 6: PHP, HTML, SQL

Write the PHP code to display all the results from the preceding SQL query in two ordered lists.

- The first list should show last names that start with A-J inclusive, and the second shows K-Z names.
- Write a function display\_last\_names that displays these two lists, as shown below:

```
<!DOCTYPE html>
<html>
...
<body>
    <?php
    display_last_names();
    ?>
    </body>
</html>
```

PHP

HTML

Your code should produce the following output (abbreviated):

```
<01>
 Allison, Anthony / Bill (I): Ocean's Eleven
 Allison, Anthony / Frankie J.: Ocean's Eleven
 Allison, Bill (I) / Frankie J.: Ocean's Eleven
 Anderson, George (IV) / Jo (I): JFK
 . . .
 Jones, Annette / James Earl: Star Wars
 Jones, Annette / Linda (I): Star Wars
 Jones, James Earl / Linda (I): Star Wars
</01>
<01>
 Kennedy, Caroline / Ethel (II): JFK
 Kennedy, Caroline / Jacqueline (I): JFK
 . . .
 Witt, Elenor / Rowan: Matrix, The
 Wright, Ben (I) / Samuel E.: Little Mermaid, The
```

• You may have to give unique names to columns in your query, so you can access the columns in your PHP code. Do not use print/echo statements. You do not need to check for MySQL errors.